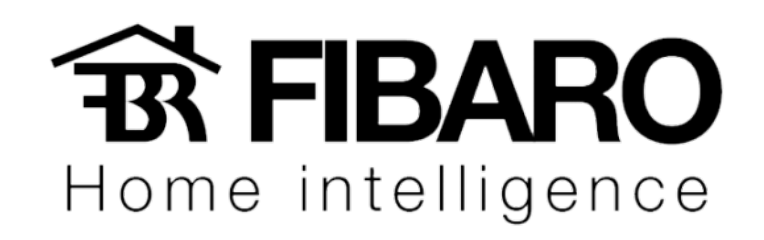

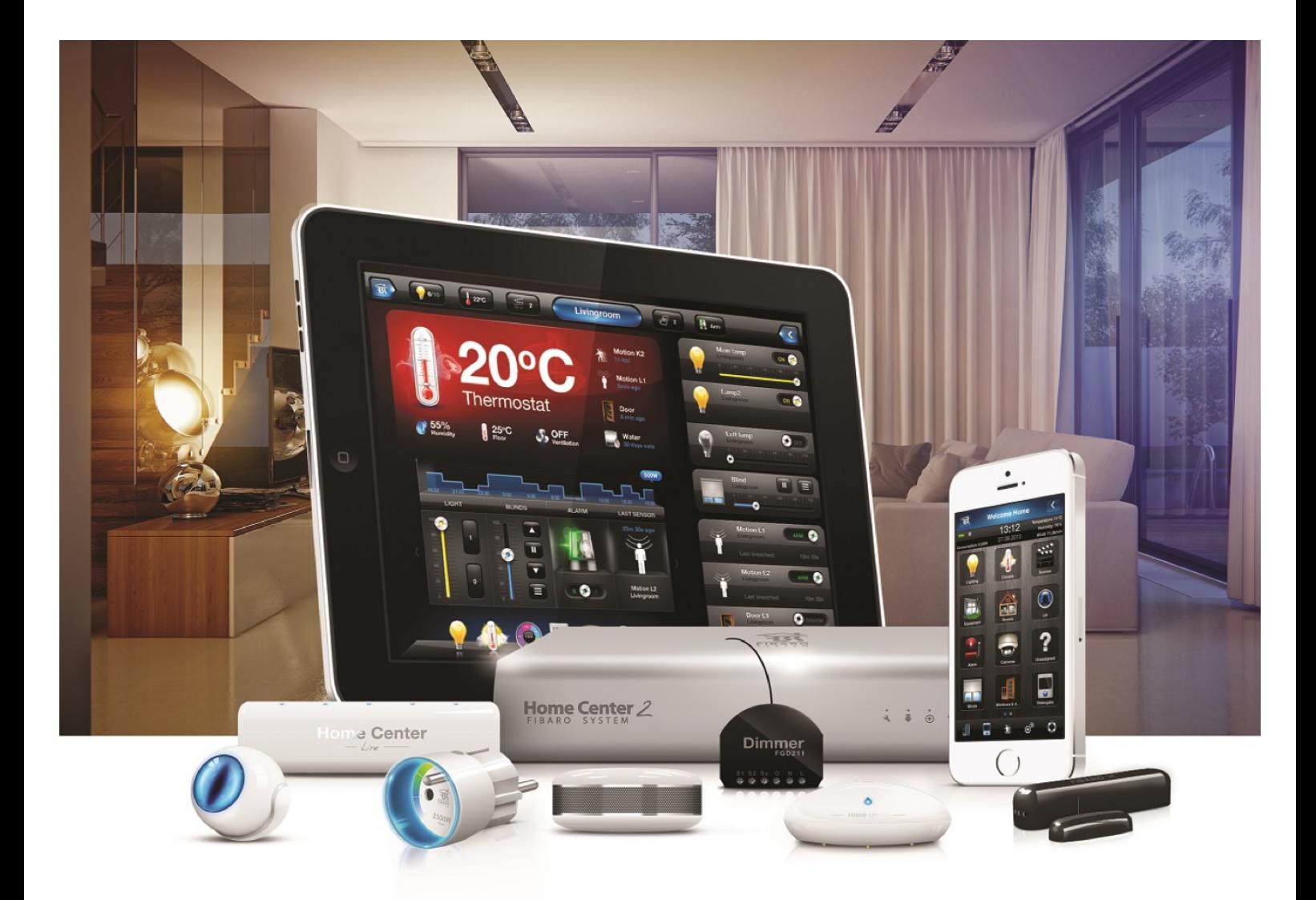

## **Cenas**

# VERSÃO 4.540

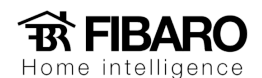

#### Cenas

As cenas permitem automatizar as tarefas da casa. Uma cena é um grupo de comandos, por exemplo, abrir a cortina em 50% e dimerizar as luzes em 30%. Uma cena pode ser acionada diretamente pelo iPhone, computador ou programada para acontecer em um determinado horário ou dia da semana. Você pode também acionar uma cena em função de variáveis como temperatura, umidade, velocidade de vento e até mesmo pela posição GPS de um usuário.

Toda cena precisa de um ponto de gatilho para executar, seja o canal de um módulo (S1 e s2), uma condição dos sensores (temperatura, luminosidade, violado, seguro, armado e desarmado).

Existem 3 tipos de cenas:

Cenas mágicas

Cenas em Blocos

Cenas em LUA

#### Como criar cenas mágicas?

Por exemplo:

Gostaria que quando acender o modulo arandela ligue o modulo teto.

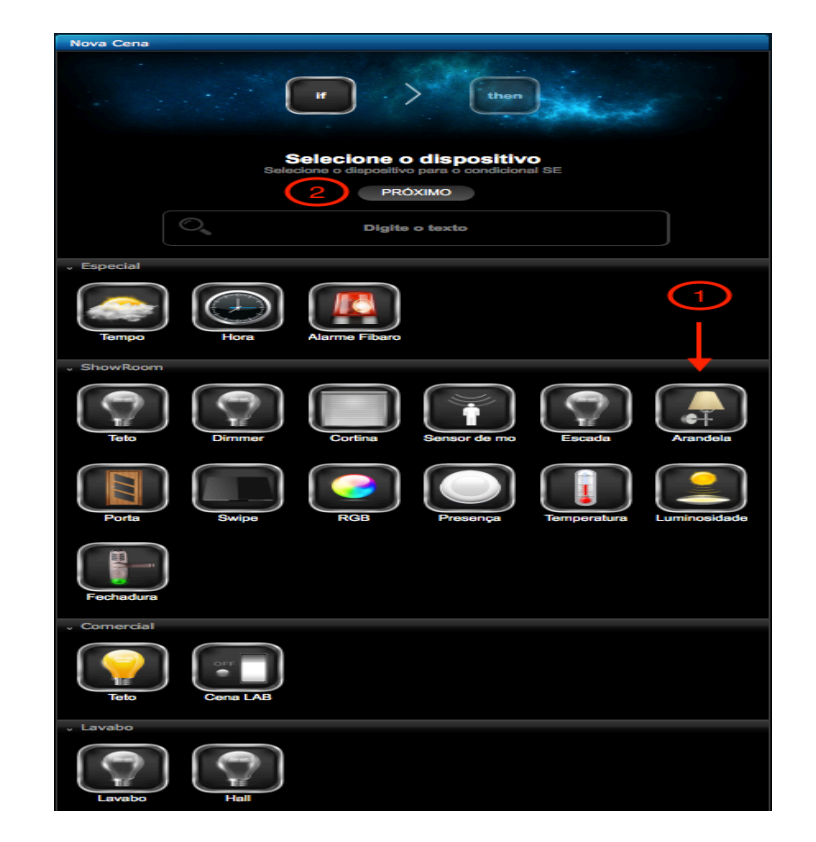

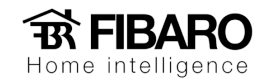

- 1. Selecionar Arandela.
- 2. Apertar em próximo para escolher a ação do Arandela.

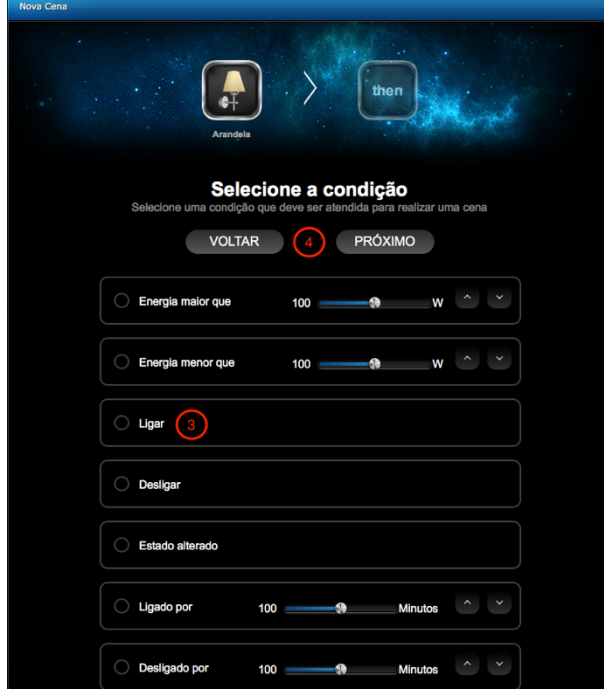

- 3. Selecione ação do módulo Arandela (no caso do exemplo da cena seria opção ligar).
- 4. Apertar em próximo para escolher o próximo módulo.

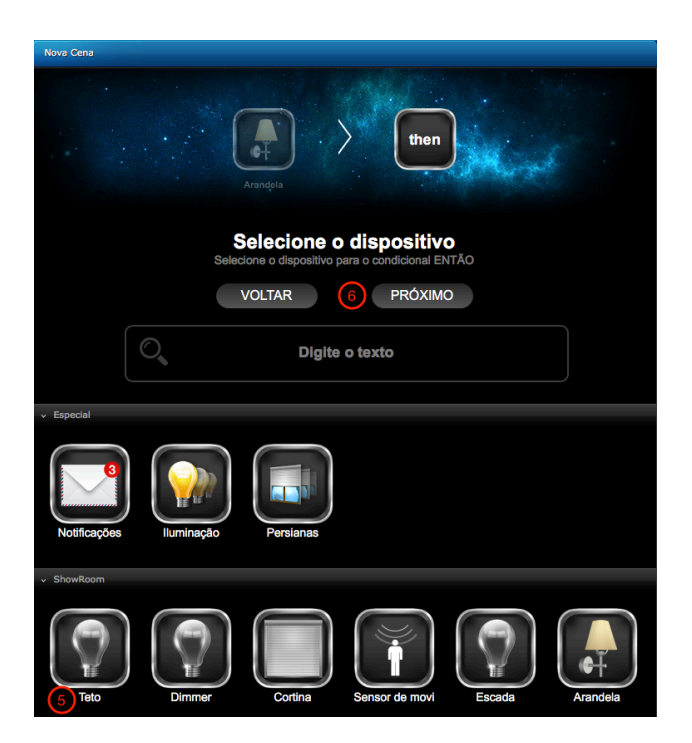

- 5. Selecionar o módulo Teto.
- 6. Apertar em próximo para escolher a ação do Teto.

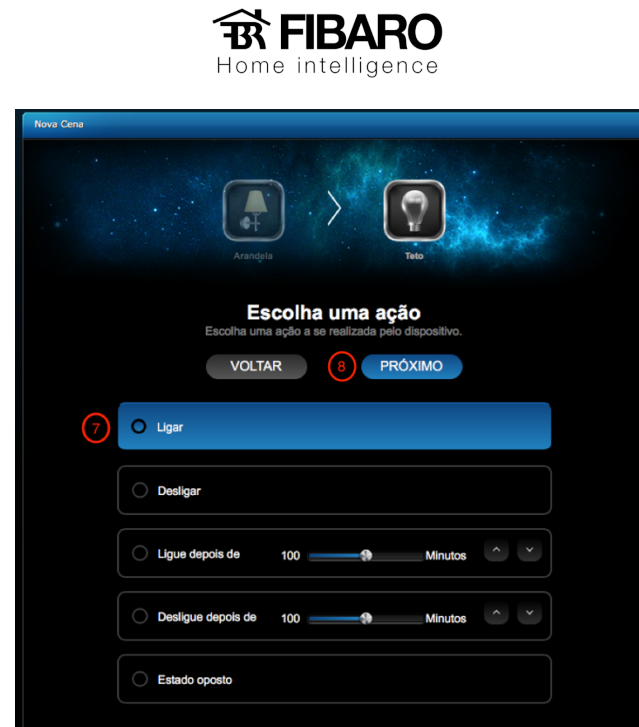

- 7. Selecione a ação do modulo teto (no caso do exemplo da cena seria opção ligar).
- 8. Apertar em próximo.

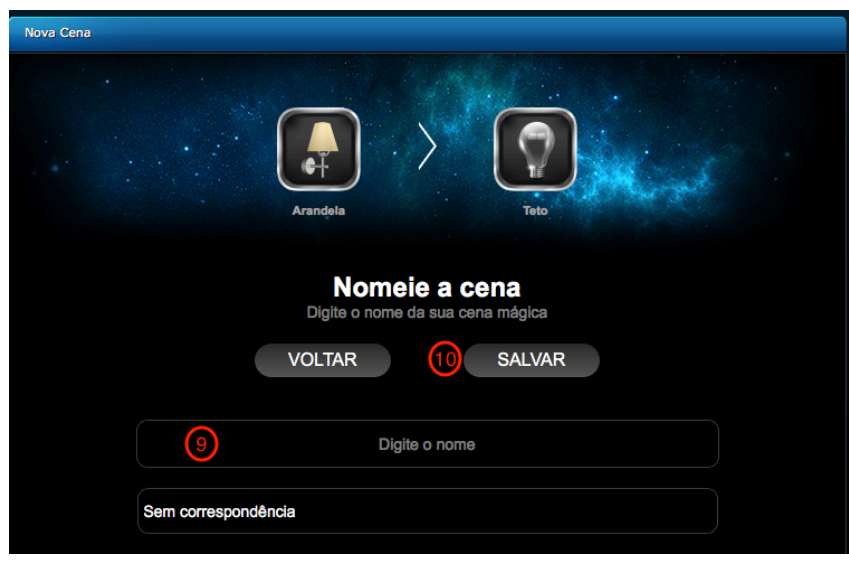

- 9. Coloque o nome da cena.
- 10. Salvar para finalizar.

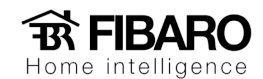

### Como criar cenas em blocos lógicos?

Exemplo de uma cena em bloco:

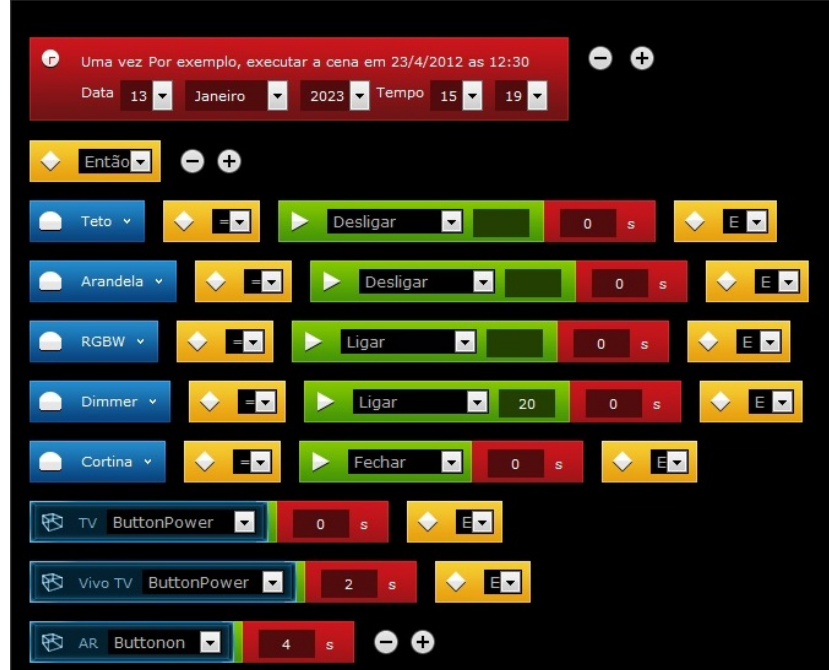

Para criar uma cena em bloco:

1. Clique no ícone +.

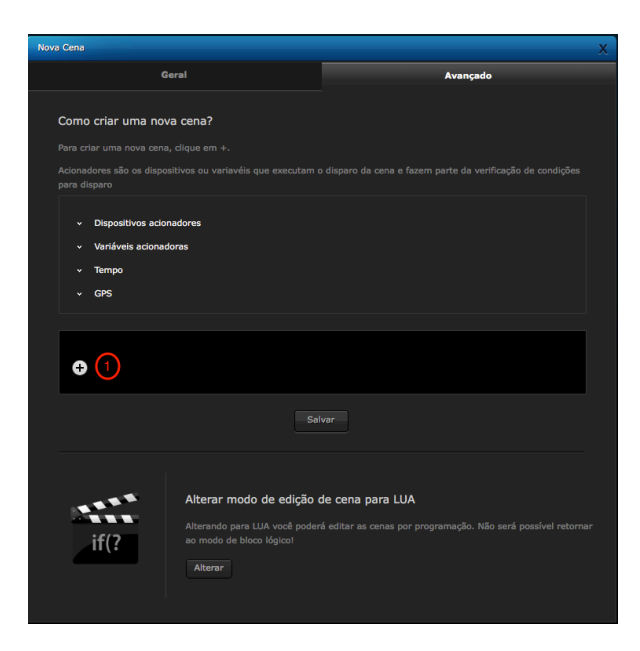

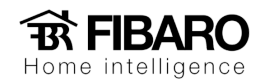

2. Selecione o ponto de partida.

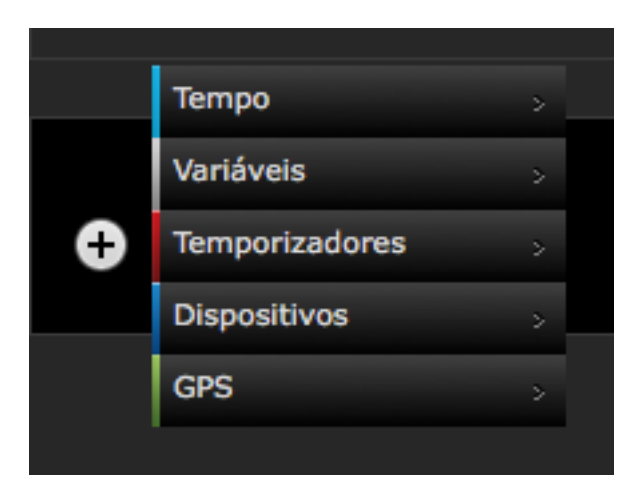

3. Escolha o módulo desejado.

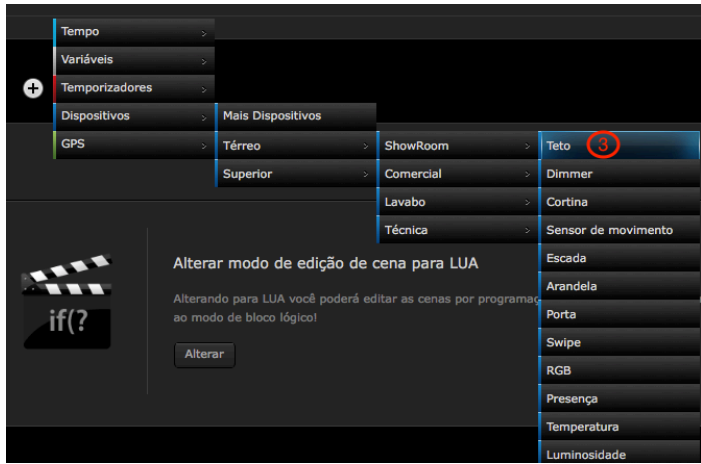

- 4. Escolha a condição de igual ou diferente (Verificar de acordo com o dispositivo).
- 5. Escolha a ação do modulo.
- 6. Escolha o atraso para o próximo comando acionar.
- 7. Mudar a opção do E para ENTÃO.

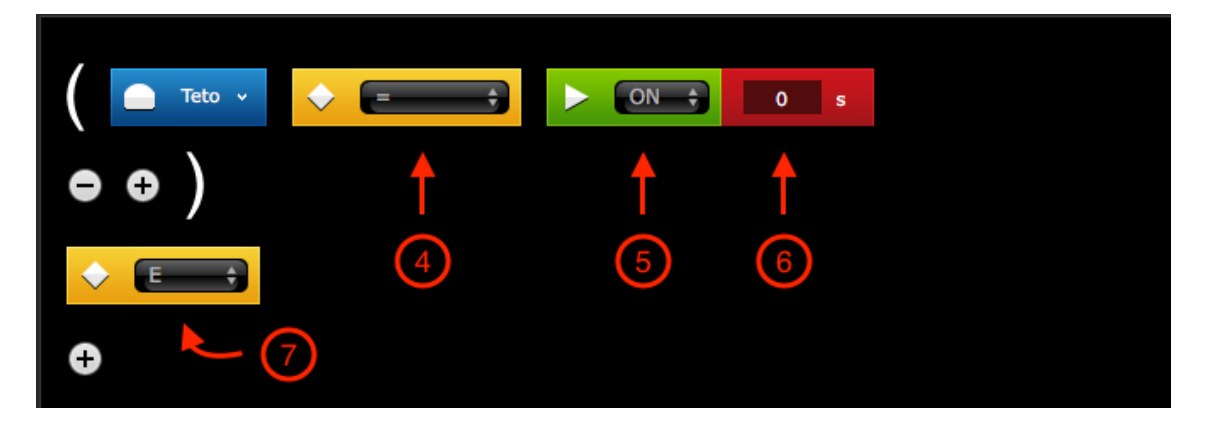

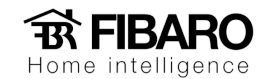

8. Escolha o próximo módulo e sua ação.

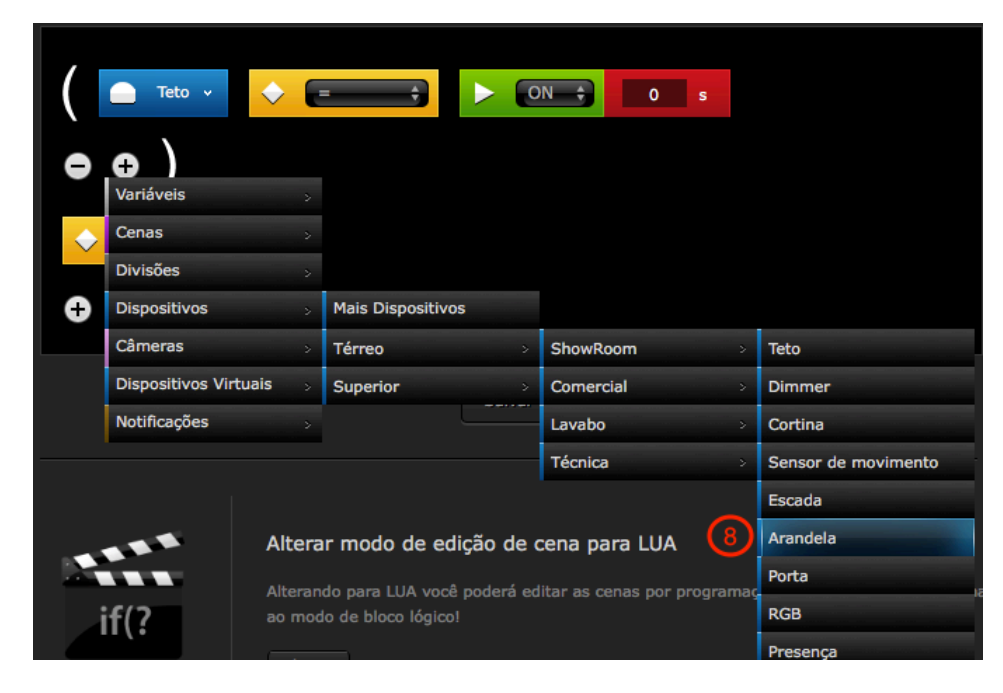

- 9. Após escolher a ação do modulo.
- 10. Apertar em Salvar.

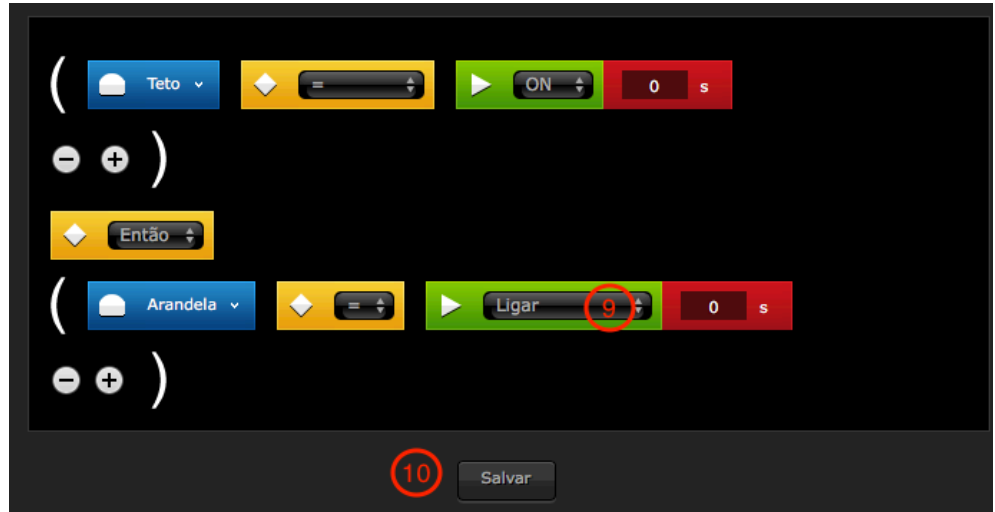

#### Como criar uma cena em lua?

Para criar uma cena em lua, recomendamos que tenha um conhecimento básico de programação. O exemplo a seguir, será uma cena simples apenas para fazer um acionamento.

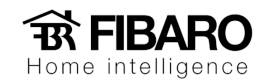

1. Digitar o código da ação do módulo.

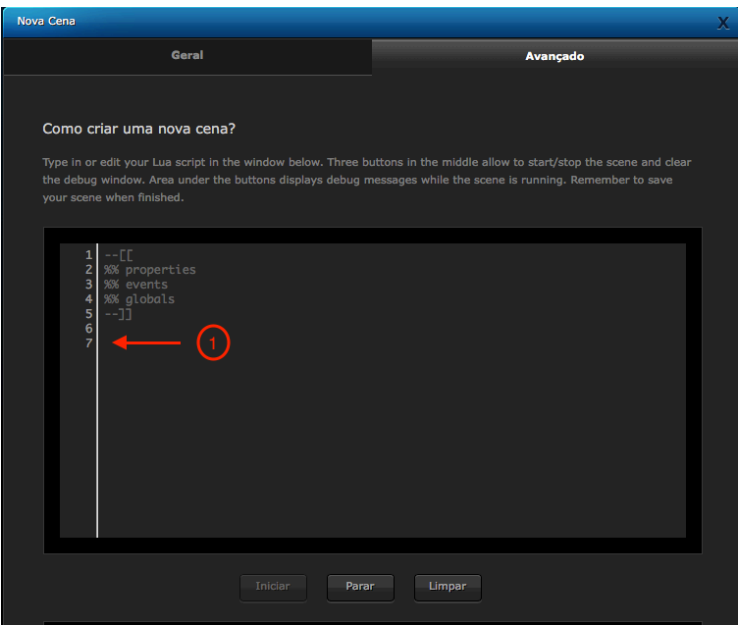

2. Código para ligar o módulo teto.

**fibaro:call (DeviceID, "Actionname")**

fibaro:call = chama o módulo.

**DeviceID** = ID do módulo.

Actionname = a ação que será executada pelo módulo.

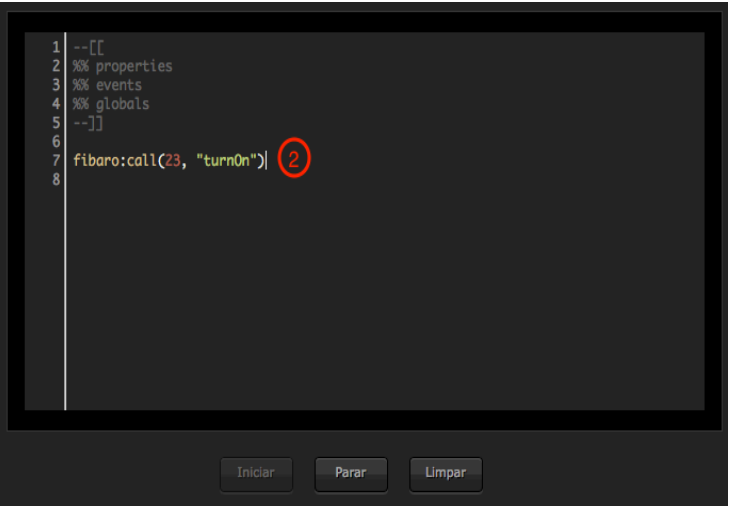

3. Apertar o botão de salvar.

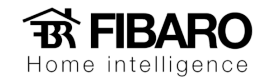

Para mais informações, segue o link para mais detalhes sobre programação em lua e seus comandos:

https://developer.fibaro.com/

http://www.lua.org/